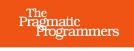

## Serverless Apps on Cloudflare

Build Solutions, Not Infrastructure

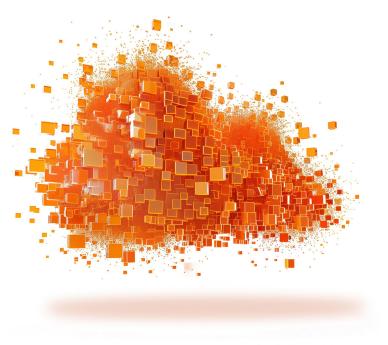

Ashley Peacock edited by Michael Swaine

This extract shows the online version of this title, and may contain features (such as hyperlinks and colors) that are not available in the print version.

For more information, or to purchase a paperback or ebook copy, please visit https://www.pragprog.com.

Copyright © The Pragmatic Programmers, LLC.

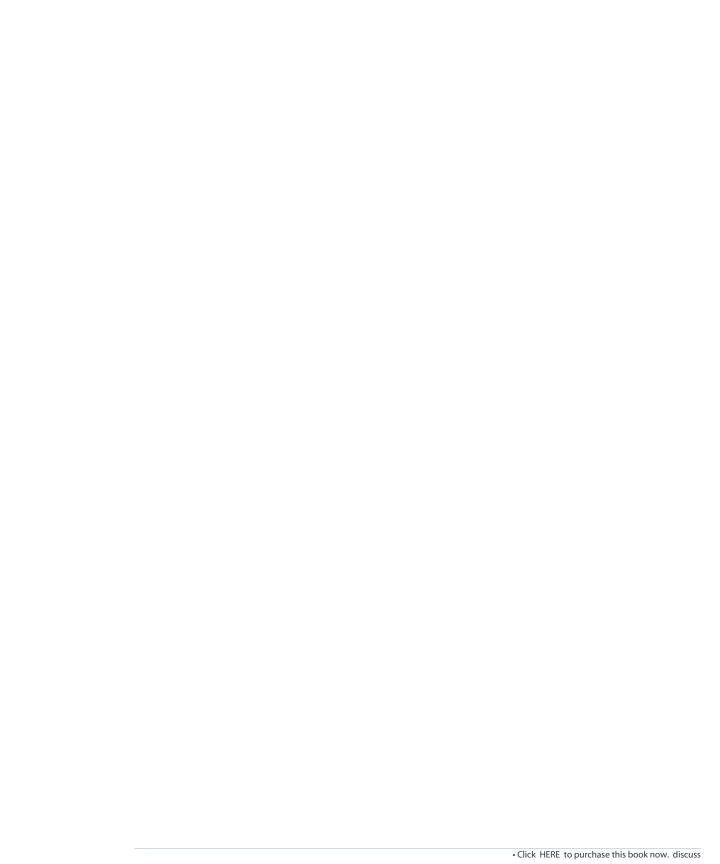

## **Execute AI Models**

It blows my mind how easy it is to use AI these days. Just a couple of years ago, AI technologies felt like an alien concept; they were complex and required specialized training to use. Fast forward to 2024, and the rapid development of generative AI has democratized access to AI for everyone, regardless of their background.

For your application, you'll use the Resnet 50 model from Microsoft, an AI model designed for image classification. When presented with an image, the model provides a list of identified objects along with confidence scores. For instance, uploading an image of a cat should result in the model recognizing it as a cat, and in some cases, even specifying the breed.

Let's use some AI, by first updating the environment to expect the AI binding. Open env.d.ts and update CloudflareEnv to the following:

```
interface CloudflareEnv {
   IMAGE_APP_UPLOADS: R2Bucket;
   AI: any;
}
```

Cloudflare's documentation defines the type as any, so I've followed suit. I suspect in the future there'll be a defined type.

With the environment now expecting an AI binding to be injected at runtime, you can update the server-side endpoint defined at src/app/api/files/route.ts to the following:

```
import { getRequestContext } from '@cloudflare/next-on-pages'
export const runtime = 'edge';
export async function POST(request: Request) {
 const bucket = getRequestContext().env.IMAGE APP UPLOADS;
 const body = await request.formData();
 const files = body.getAll('files');
 const ai = getRequestContext().env.AI;
 let imageAnalysis = [];
  for(let x = 0; x < files.length; x++) {
    const f = files[x] as File;
    const uuid = crypto.randomUUID()
   await bucket.put(uuid, f);
   const blob = await f.arrayBuffer();
   const inputs = {
      image: Array.from(new Uint8Array(blob))
   };
```

Whenever you want to use bindings in Pages projects, you need to import getRequestContext to get access to them:

```
import { getRequestContext } from '@cloudflare/next-on-pages'
```

Then, to call a model, you use getRequestContext.env to access the environment where bindings will be set:

```
const ai = getRequestContext().env.AI;
let imageAnalysis = [];
```

You also need to create an empty array, which will be populated later in the function with the image analysis results that will be returned from the API. With the bindings retrieved, you can now call the model for each image uploaded:

```
const blob = await f.arrayBuffer();
const inputs = {
  image: Array.from(new Uint8Array(blob))
};
imageAnalysis.push(
  {
   id: uuid,
    name: f.name,
    analysis: await ai.run('@cf/microsoft/resnet-50', inputs)
  }
)
```

To call the Resnet 50 model, the image has to be converted to something a machine can understand. Therefore, you convert the image to a byte array using arrayBuffer, and then that is converted to an array of unsigned 8-bit integers, which is something the model can understand.

With the input prepared, the final line in this section calls the Resnet 50 model, pushing the results to the imageAnalysis array. When calling any AI

model on Cloudflare, you always call the run method, with the first parameter being the model and the second being the input. If you're unsure how to format the input for a given model, Cloudflare has code examples.<sup>1</sup>

Lastly, the server-side endpoint returns the image analysis results:

```
return new Response(JSON.stringify({results: imageAnalysis}), {
  headers: { 'content-type': 'application/json' }
});
```

That's all that's required to call an AI model. Cloudflare has made it nearly effortless to use such a powerful tool.

Your work isn't done just yet though, as to see the model in action, you need to update the front end to render the image classification results.

## **Workers Al Limits**

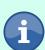

As with most things, there are limits. At the time of writing, everyone gets 10,000 tokens free per day for text generation and embeddings, as well as 250 steps for images, and 10 minutes of audio. As Workers AI is available on the free plan, once you hit your daily limit, your requests will fail.

Cloudflare's documentation has a full list of limits by model.<sup>2</sup>

<sup>1.</sup> https://developers.cloudflare.com/workers-ai/models/

<sup>2.</sup> https://developers.cloudflare.com/workers-ai/platform/limits/